# Business Analyst Online Scott Dobler, GISP Kentucky Geographic Alliance KAMP Meeting, WKU 5/25/2016

Login T[o Business Analyst Online \(](https://bao.arcgis.com/esriBAO/login/)Geostatistical Analyst)

- Use your ArcGIS online login that you received yesterday via email
- Click the "Get Started Now" icon
	- o When you are on your own, this will take you through a series of guided tours. For now, we will have a specific lesson.

### **Where can we locate a new Auto Manufacturing plant?**

Smart Map Search

In the maps tab, you can:

- Select unique variables and map them
- Choose multiple variables and analyze the areas that match
- Business and facilities search
- Add web maps from ArcGIS Online

Smart Map Search: Five Variables

- Select up to five variables
	- 1. Jobs: 2015 employed civilian population age 16+ (#)
		- **•** Observe the histogram
		- Set between 90 95% employed
	- 2. Age: 2015 Median age (below 40 years of age)
	- 3. Education 25% and 42% has HS degree
	- 4. Key Facts
		- **2015 Household income**
		- **35,000 to 50,000**
	- 5. Crime Index (I do not know how they calculate it, but the higher, the worse)
		- Range 5-70
- Also, pay attention to the roads (for transportation)
- Zoom in and out to see counties change to different geographic entities (counties, census tracks…)
- You can review the whole report on screen, or you can export it to excel
- View Results table: At the county level in Kentucky: (see transportation comment)
	- 1. Todd
	- 2. Gallatin
	- 3. Hardin

#### 4. Ohio

#### 5. Union

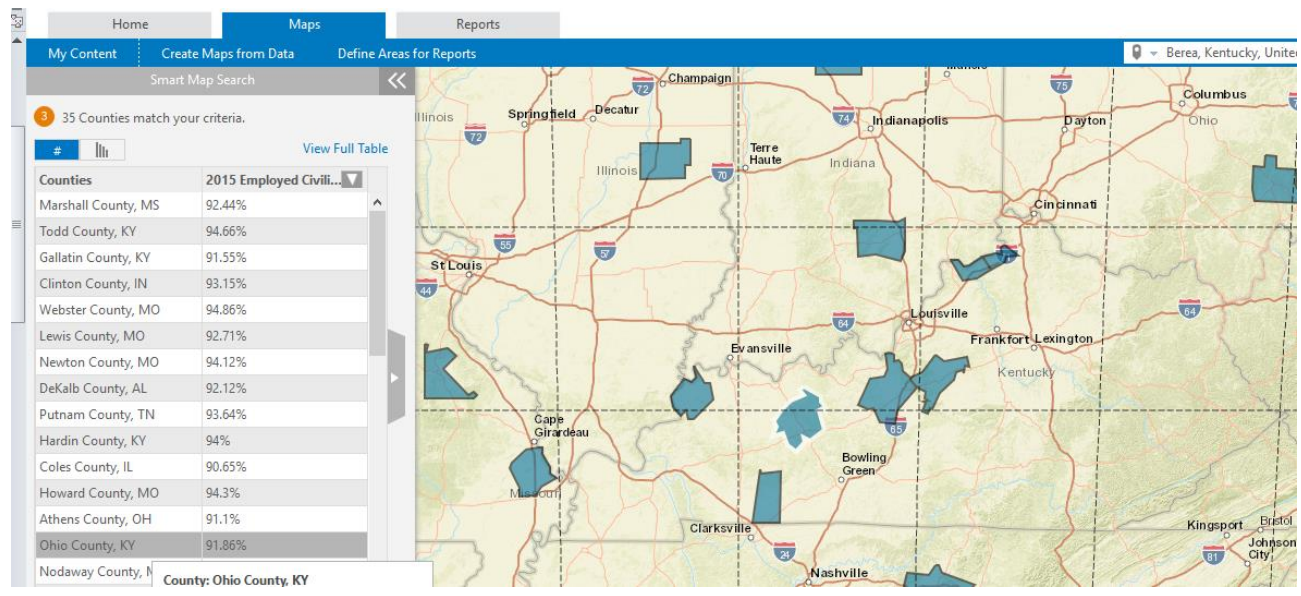

- If you zoom in on East Kentucky, there are some opportunities: (Additional government incentives?)
	- 1. Berea
	- 2. Martha/Keaton (Johnson, Lawrence County border)
		- $\blacksquare$  15 miles east of US 25 –no rail

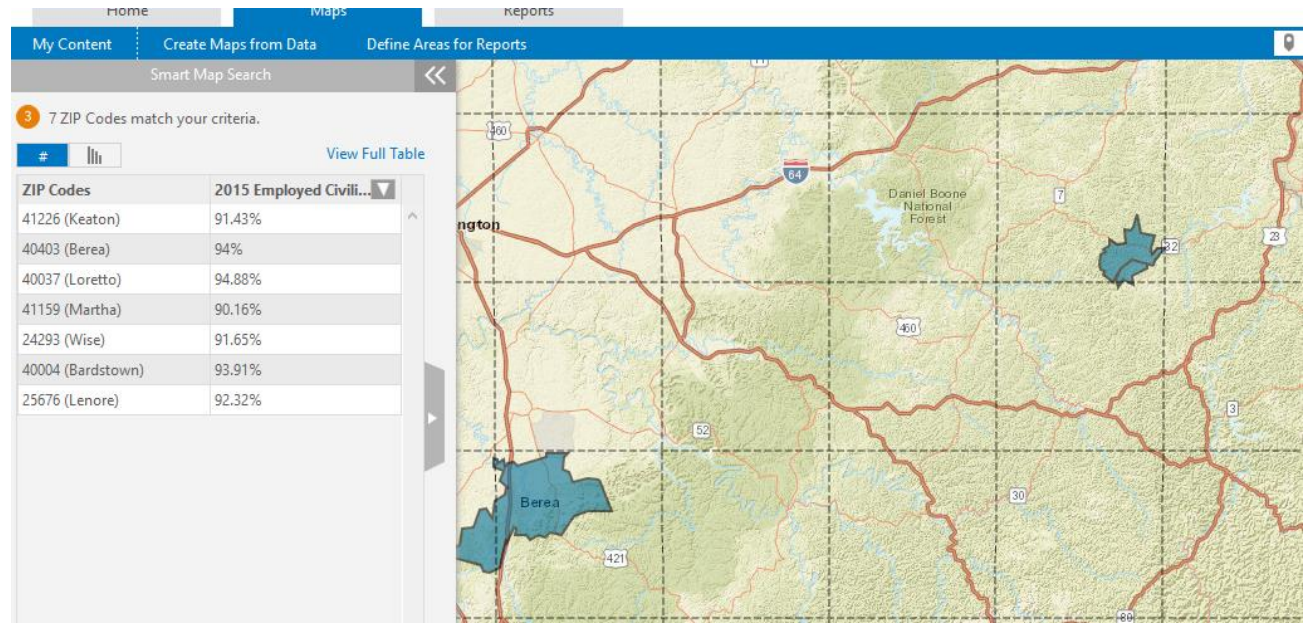

**Results:** Build a report for Gallatin and Berea for analysis

## **Identify your area**

- Click the maps tab
	- o (turn off the guided tour)
- In the upper right corner type in "Berea, KY"
	- o Select "add rings"
	- o Enter radius 10, 15, 20
	- o Select drive time
	- o Select Apply
	- o Edit:
		- Range
			- Bowling Green is service area for surrounding communities
		- **Color** 
			- Color blind friendly
				- o Print the map in Black/White: if you can read it so can they.
		- **Symbols** 
			- Size, color shape, import your own symbol

Use zoom button on right to see various Census scales

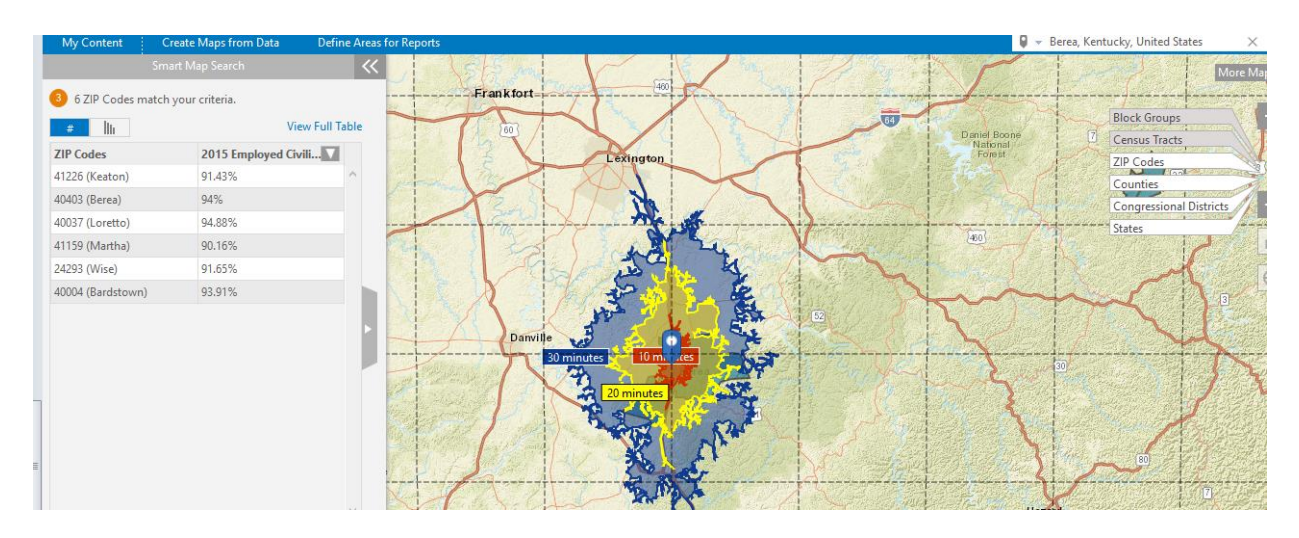

# Get Infographics for Age Pyramid

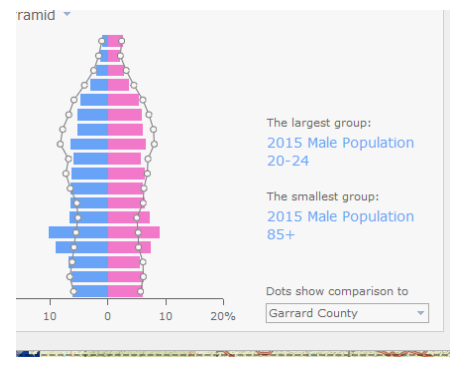

#### **Get Reports:** Business Locator (Run Report)

Look through: Two results for auto industry:

- Stemco Motor Wheel: 130 employees (seals, bearings, hubcaps for trucking industry)
- Novelis: Aluminum Rolling (automotive) 121 employees
- Hitachi Automotive systems 1,000 people and growing

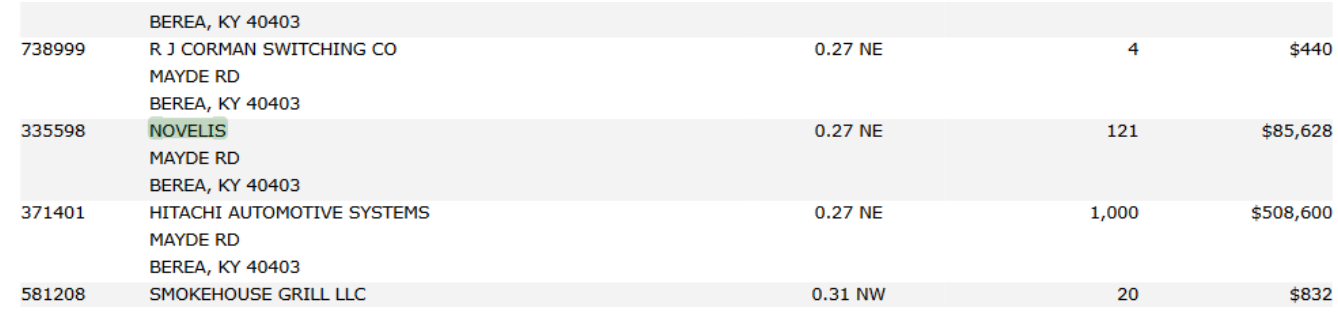

### **Run Report:**

Demographic and Income Comparison Profile.

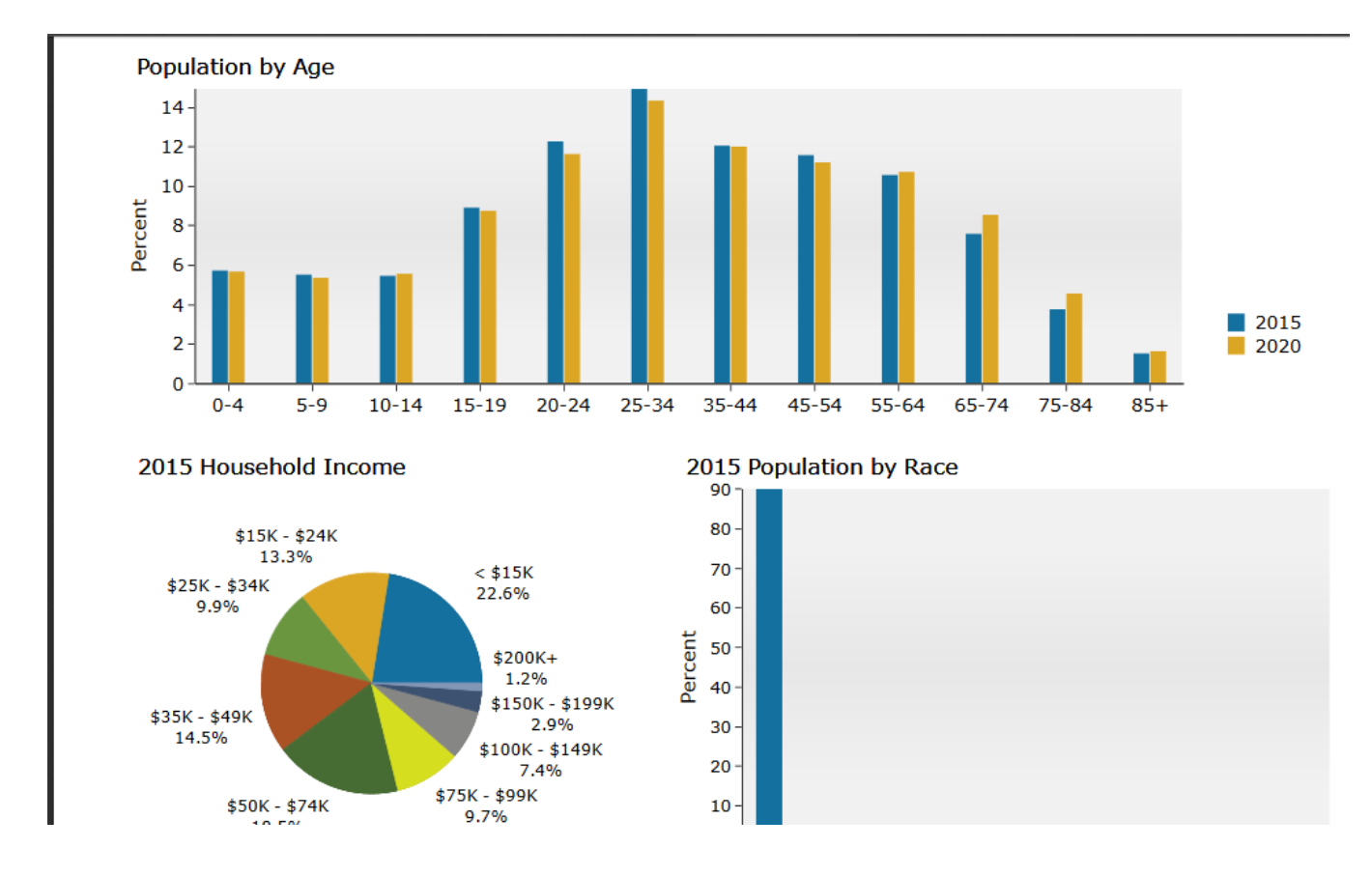

**Next step:** Identify all areas of interest, click on Reports tab, and generate all the reports that you want for each site. Create a .pdf of you final analysis (on next page)